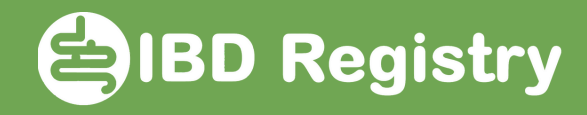

## Recording audit Key Performance Indicators 1 & 2

On the patient's homepage, click Add New Biologic Initiation:

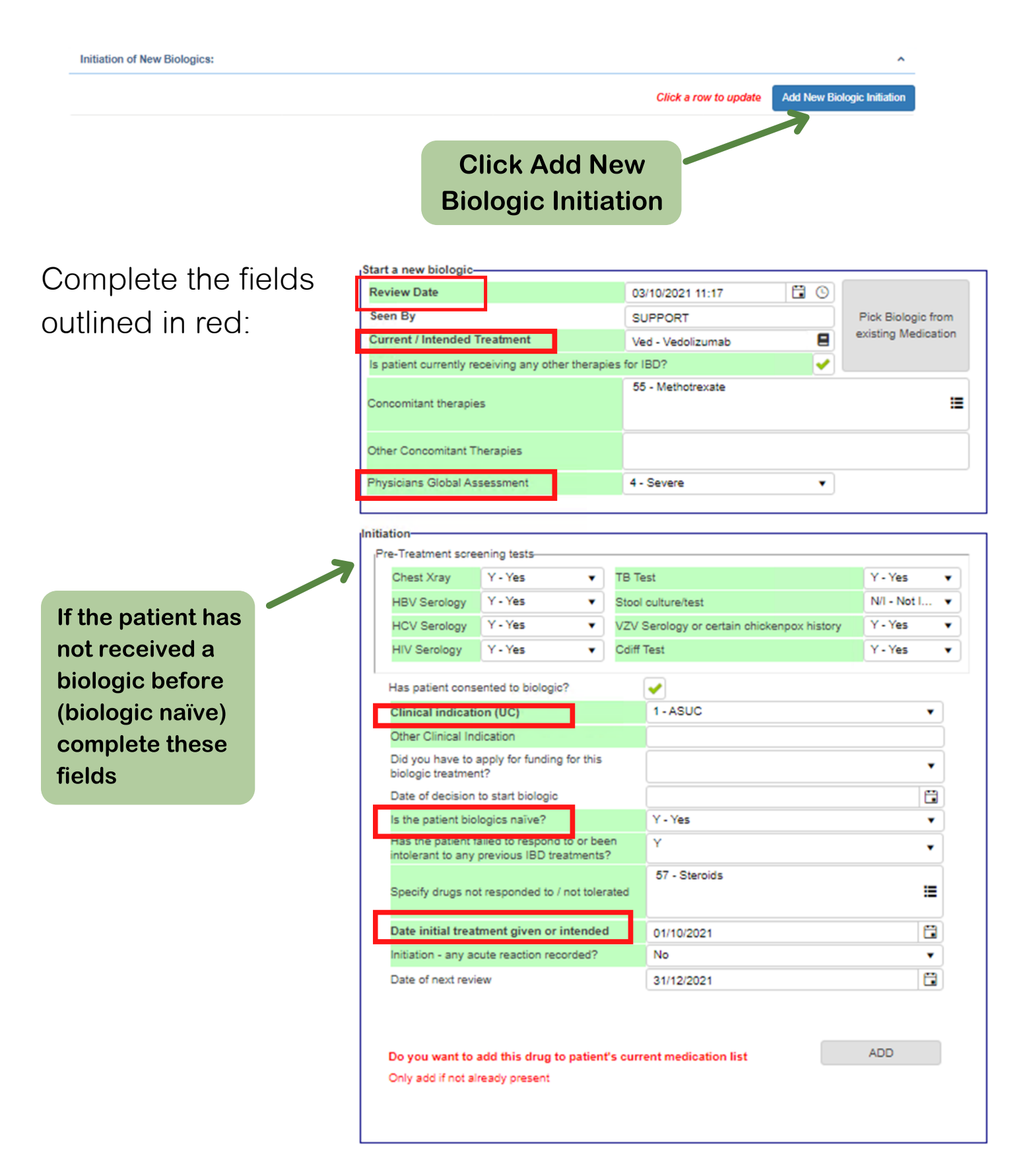

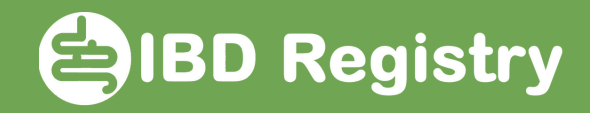

Click ADD, if the biologic is not already recorded in patient's current medications list. SAVE page.

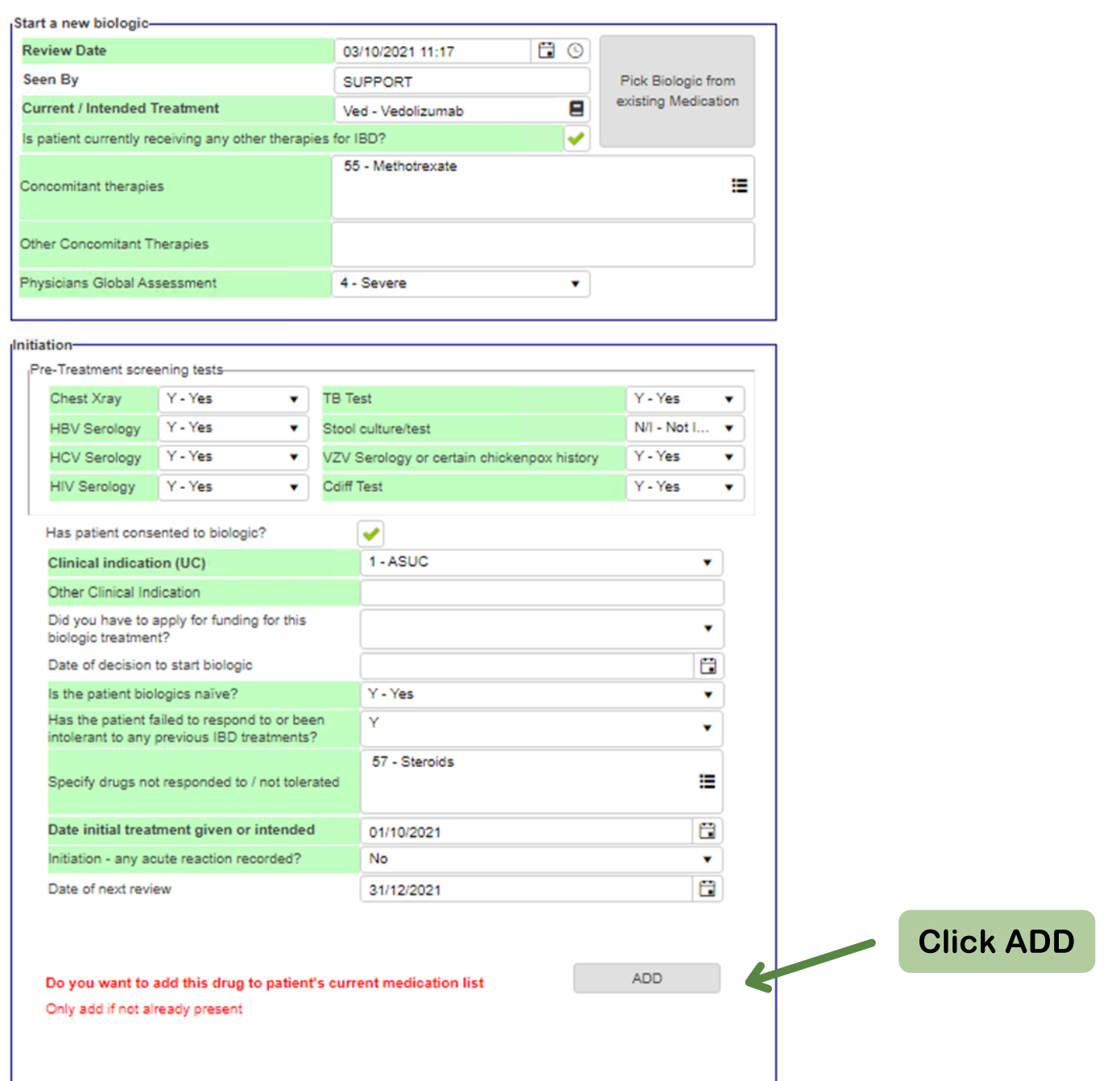

Now record a disease score. The data to calculate KPIs 1 & 2 are now complete.